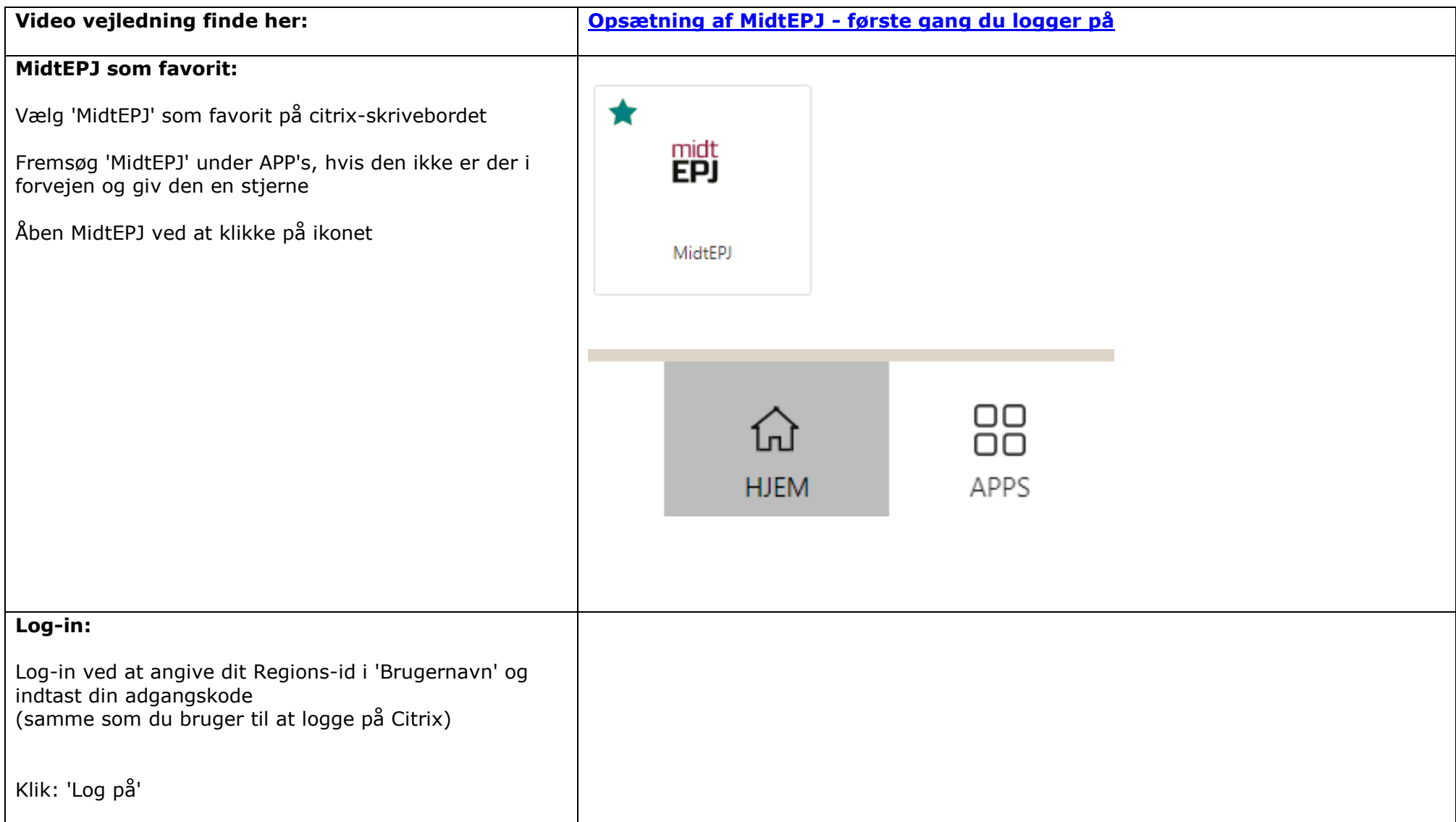

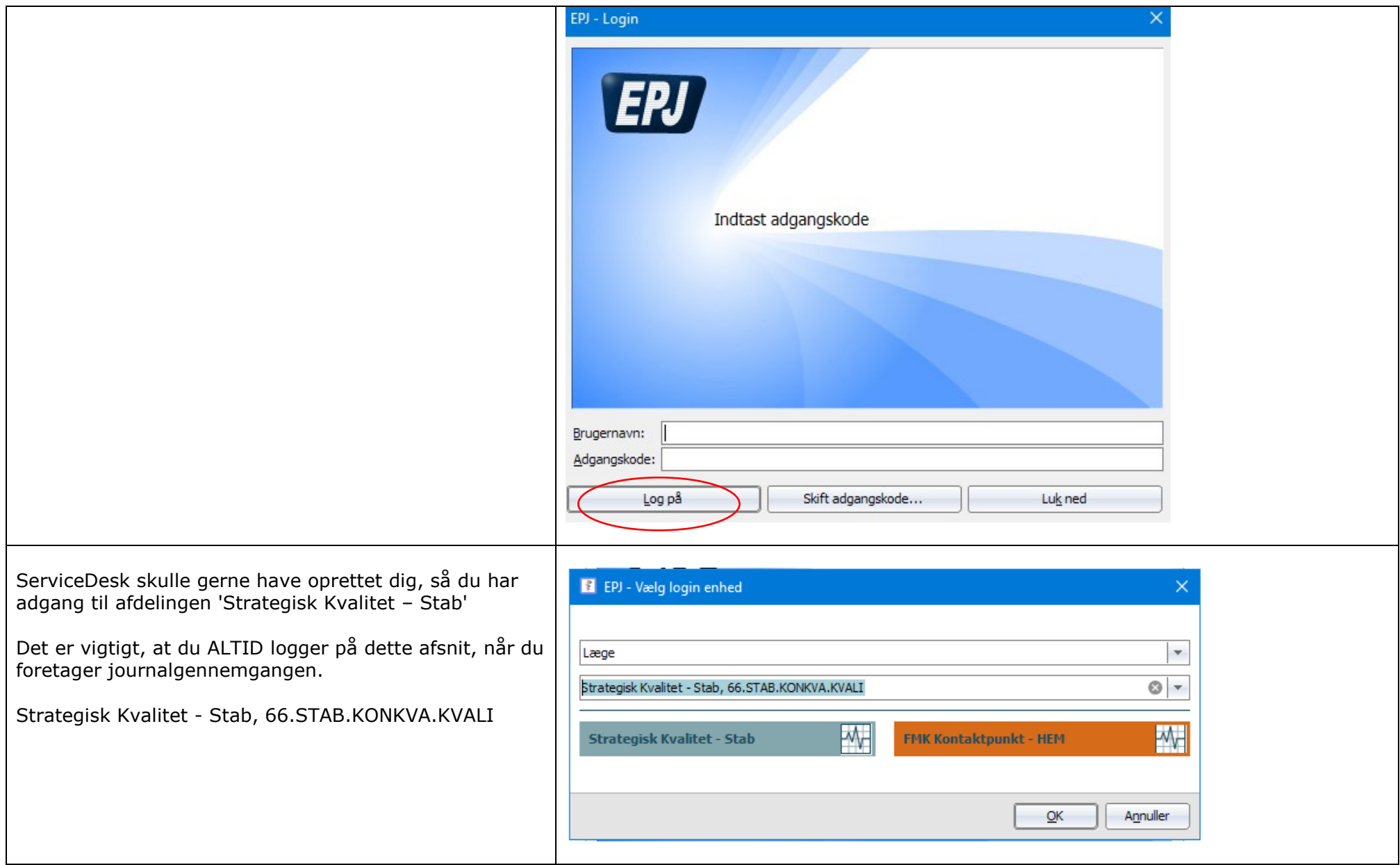

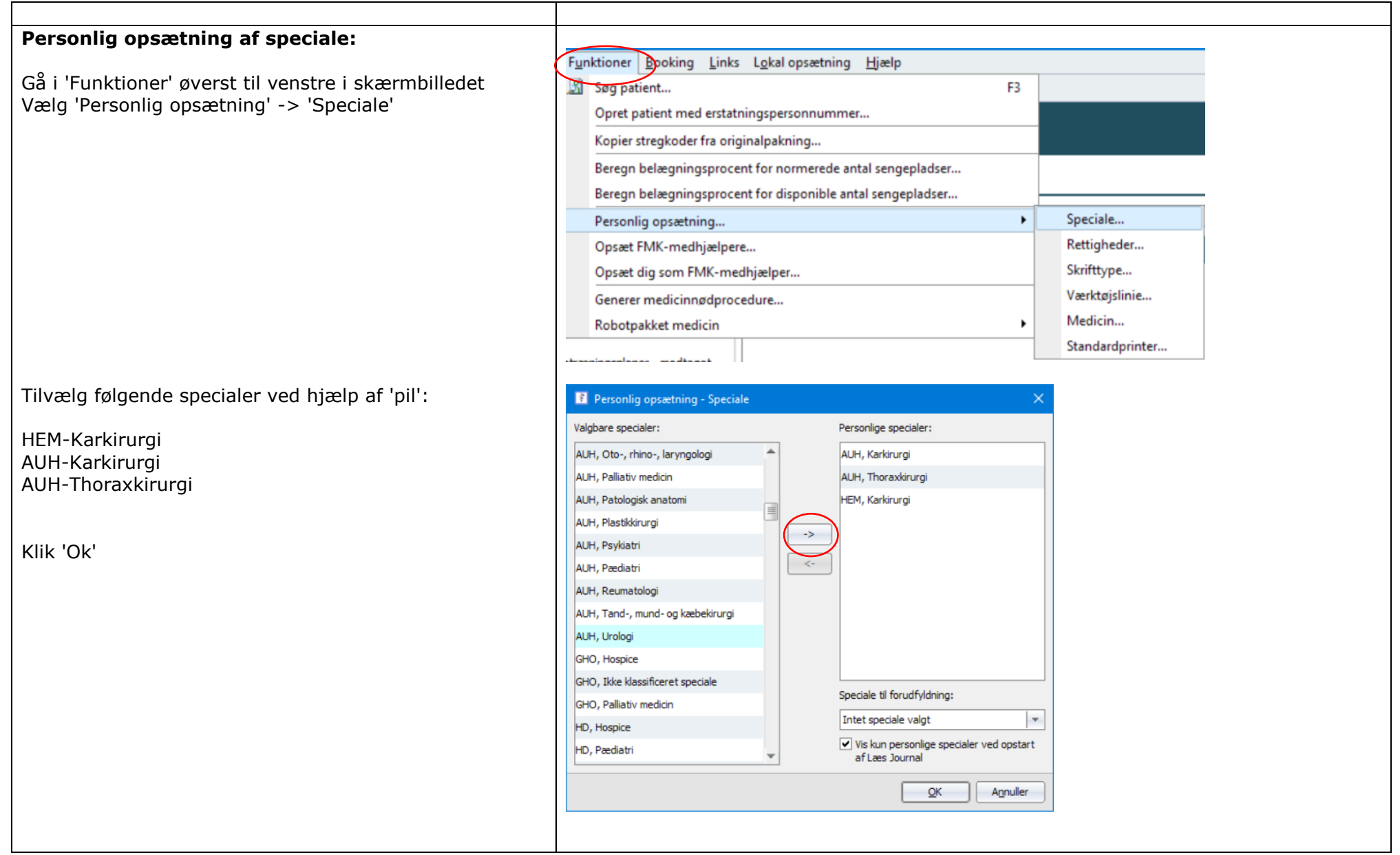

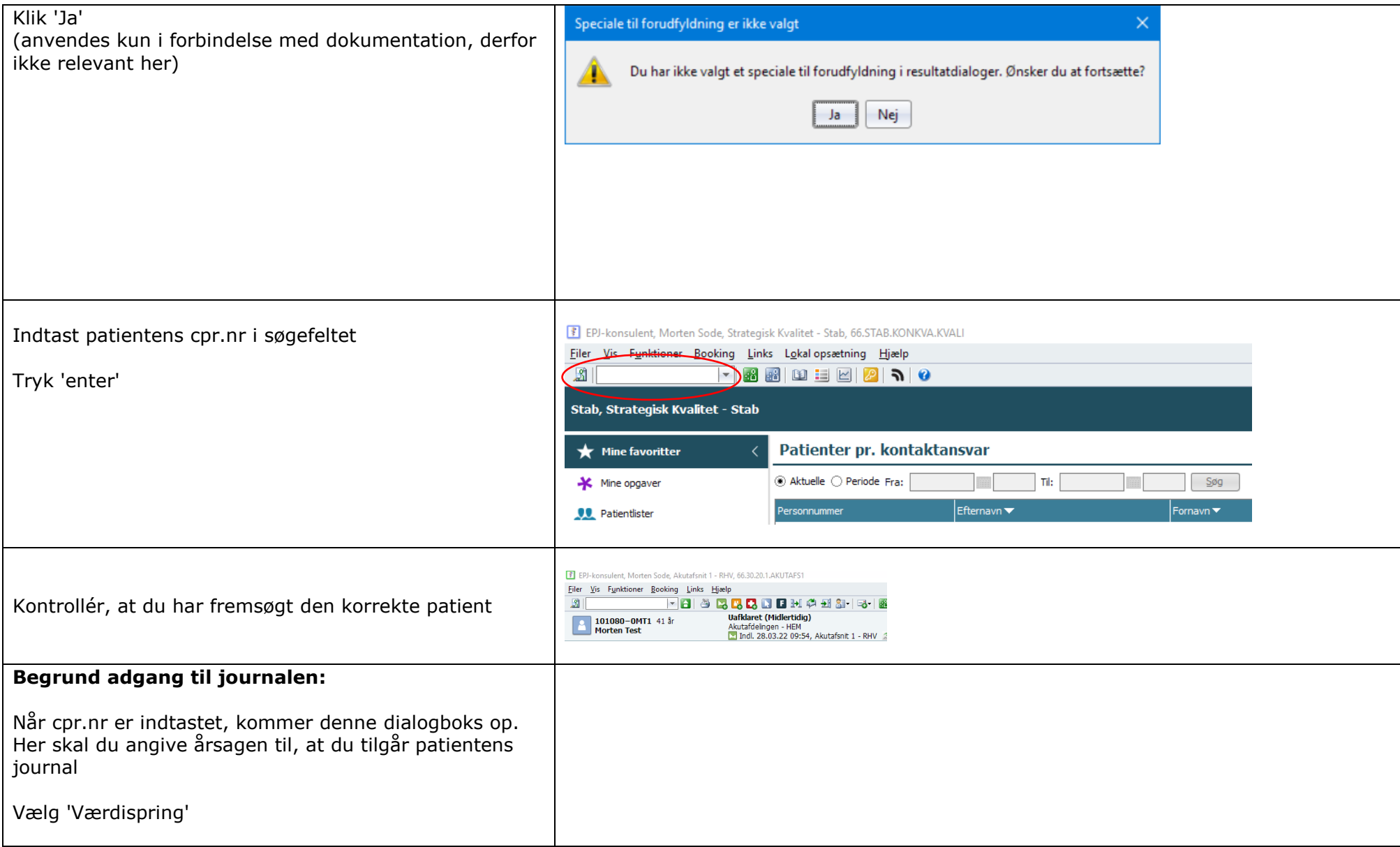

It afdelingen laver en standardtekst, som vil blive efterregistreret i kommentarfeltet, så du skal IKKE udfylde noget i kommentar feltet

Du kan til hver en tid fremkalde dialogen til begrundelse for opslag ved at klikke på 'Funktioner' og 'Begrund adgang' (shift F5)

#### Adgang til patientjournal

- Du har valgt at begrunde din adgang til den valgte journal
- 101010-0HT1 HEM Mand Testperson
- Vælg formålet med dit opslag: ○ Behandling: Opslag sker i forbindelse med aktuel behandling af patienten
- Kvalitetsarbejde: Opslag sker som led i et kvalitetsprojekt, hvor tilladelse/samtykke foreligger
- UTH: Opslag sker til brug for sagsbehandling
- O Patientadministration: Opslag sker i forbindelse med f. eks. indberetningsfejl eller efterregistrering
- Egen læring: Opslag sker til brug for egen læring (læge, tandlæge eller jordemoder)
- Systemadministration: Opslag sker i forbindelse med f. eks. anvendelsessupport
- Andre formål, hvor der som udgangspunkt også skal laves et notat i journalen:
- O Videregivelse: Opslag sker i forbindelse med videregivelse/indhentning af oplysninger med patientens samtykke
- Aktindsigt: Opslag sker i forbindelse med anmodning om aktindsigt
- O Værdispring: Opslag sker som en nødvendighed for varetagelse af en åbenbar almen interesse eller af væsentlige hensyn til patienten, sundhedspersonen eller andre patienter
- Forskning: Opslag sker som led i et forskningsprojekt, hvor tilladelse/samtykke foreligger

![](_page_4_Picture_109.jpeg)

![](_page_4_Picture_18.jpeg)

![](_page_5_Picture_1.jpeg)

![](_page_6_Picture_1.jpeg)